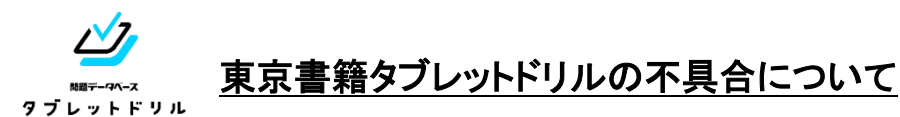

タブレットドリル使用中に「問題スライドのページ送りができない事象」が発生ています。 不具合解消には、端末ごとにキャッシュクリアを行うことが必要です。 下記方法にて「iPadのキャッシュクリア」を行ってください。

①『設定』をタップします ②項目をスクロールし『Safari』を選択します 設定 Q検索 **REACH** ď このiPadは豊中市教育委員会によって監視および管理され<br>す。デバイスの監視に関する詳しい情報... スクロールiPadにサインイン iCloud、App Store およ? タラレット利用のルール · 寝る30分前は使わないで! 三 リマインダー **EXAM** ・正しい婆勢で使おう!<br>・30分に 1回は遠くの巣色を見てね! Safari **OB** 翻訳 **CO**  $\frac{1}{\sqrt{2}}$   $\sqrt{2}$ ← 第第日■ 門 回  $\blacktriangleright$ 豊中市 ④ 一番上の『Webサイトデータ』を選択します ③ 項目をスクロールし一番下の『詳細』を 選択します Safari 設定  $\overline{\mathbf{C}}$  Safari 詳細 web ソケト C、Apple Pay か<mark>k</mark><br>とを許可します。<br><mark>Safari とプライバシーについて</mark>  $\Box$   $124.94$ **B** Safar 履歴と Webサイトデータを消去 Webサイトデータ  $\frac{1}{\sqrt{2}}$  HR WEBサイトの設定  $\frac{1}{2}$   $\sqrt{7}$ ページの拡大/線小 JavaScript T ■ 計測 デスクトップ用Webサイトを表示  $\bullet$   $\triangleright$   $\rightarrow$   $\rightarrow$   $\rightarrow$   $\rightarrow$   $\rightarrow$  $q = \frac{1}{2}$ Webインスペクタ  $\mathcal{L}$  $+ \times =$  $\begin{array}{|c|c|}\hline \rule{0pt}{1ex}\rule{0pt}{2ex} & \varepsilon_1-\mathcal{Y}\mathcal{Y}\mathcal{Y} \end{array}$ Webインスペクタを使うにはコンピュータにケーブル接続し、コンピュータのSafariで"開発"メニューから<br>iPadにアクセスします。"開発"メニューはSafariの"詳細"環境設定で有効にできます。 マイク 第 写真 位置情報  $\bigcirc$ ■ カメラ リモートオートメーション アクセシビリティ  $\Box$  フック コンパクトなタブパーでカラーを表示 **Experimental Features** Chrome ーディングリスト Cisco Security 自動的にオフライン用に保存 iCloud からオフライン表示用のリーディングリスト頂目をすべて自動的に保存します。  $$  $\frac{1}{2}$  iMovie 詳細 ⑤表示された項目の中から ⑥右側に表示される『削除』をタップ 『tokyo-shoseki.co.jp』を左にスライド Webサイトデータ Webサイトデータ 完了  $\angle$  exam 建伸 Q検索  $Q \equiv$  $WEBY \leq h \neq -3$ WFRサイトデータ 182 MB skymenu-cloud.net 38.4 MB 38.4 MB skymenu-cloud.net zoom us 21.4 MB **2000 US** 21 A MR 12.4 MB yahoo.co.jp 12.4 MB yahoo.co.jp .<br>aogale.co.in 101340 12.1 MB tokyo-shoseki.co.jp 10.6 MB google.co.ip codmon.com 10.6 MB 削除 loseki.co.ip すべてのサイトを表示 10.4 MB codmon.com

⑦一度ブラウザを閉じてから数秒後に再度開き、ログインしてからご利用ください。